### **MACINTOSH**

# **Hard Disk Mactronics CMS/S40**

*Un nuovo modello di Hard Disk per Mac a riprova del fatto che il "melone" si comincia a difendere egregiamente anche in Italia, sebbene siamo ancora lontani dai livelli U.S.A. dove ci sono circa un centinaio di modelli presenti sul mercato, per tutte le esigenze* e *soprattutto per tutte le borse (se si tien conto che un modello economico costa lì meno di quanto qui costa un dove da* 800 *k). In attesa di tempi migliori ecco qui la prova di una periferica robusta ed affidabile, anche* se *aprezzo non proprio modesto. Vediamone qualche caratteristica, scaturita da una prova d'uso, ahimé, non lunghissima*

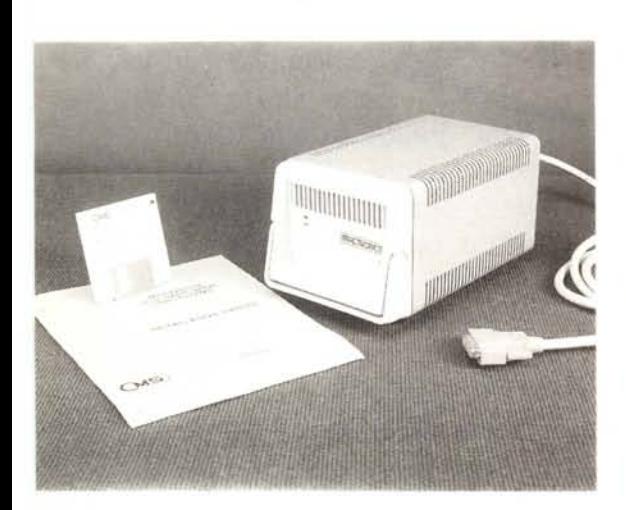

Il modello di HD avuto a disposizione è un 40 mega nominali dalla forma caratteristica a «scatola di scarpe» (23x15x16 cm) diversa da quella cui ci avevano abituati i dischi Apple e Rodime (tanto per intenderci somiglia molto al vecchio Paradise, di buona memoria). Ad onor del vero la prima impressione che ci ha dato all'apertura dell'imballo è stata quella che si aveva di fronte alle macchine fotografiche russe (chi da ragazzo, con pochi soldarelli in tasca, non ne ha posseduta una?); un attrezzo pesante, solido, forse un po' rustico, ma proprio per questo con un'aria di efficienza che non è dato sempre di trovare nelle altre realizzazioni. Ad una analisi più dettagliata, invece la macchina si rivela costituita di materiali di eccellente qualità, di un piacevole colore bigrigio che ricorda le macchine HP o i più nostrani telefoni SIP, la periferica è dotata di una pratica maniglia di trasporto a profilo.

La confezione, protetta da una eccellente sagomatura di polistirolo espanso e plastica contiene, oltre la periferica, un cavo di collegamento alla rete, un cavo RS232, lungo (finalmente) un paio di metri, il manuale d'istruzioni, ed il software di supporto, presente su un dischetto formattato da 800K.

Il disco rigido, estremamente silenzioso, va connesso tramite il lungo cavo alla porta SCSI Mac: gerarchicamente viene ad esso assegnato l'ID Unit Number 6; è possibile aggiungere un altro drive, a cui viene assegnato l'ID 0, considerando che l'ID 7 (il più alto in gerarchia) è assegnato alla porta SCSI del Mac stesso.

Il software di supporto si presenta piuttosto ben articolato. Oltre ad un programma di backup che rispetta i

migliori canoni del genere (sono previste diverse funzioni, come backup di tutti i file, backup selettivo dei soli modificati, ed operazioni di restore e di backup «personalizzati»), con tanto di visualizzazione grafica della quantità di informazioni manipolate, esiste un programma tuttofare di elevata efficacia, il SCSI Utility Vers. 3.2J, che consente di eseguire una serie di eccellenti ed efficaci operazioni sulla periferica. Vediamo (anche in illustrazione) oltre alle operazioni di formattazione ed inizializzazione, una serie di opzioni utili circa la individuazione delle caratteristiche del driver (es. n. dei blocchi presenti e grandezza relativa, numero dei file, occupazione della memoria nella periferica, ecc.), la mappa d'occupazione della memoria del disco stesso, con una efficacissima visualizzazione grafica della segmentazione dei blocchi, alcune opzioni di puro look, come quella della scelta del tipo di icona da utilizzare per l'HD (vengono proposte le icone raffiguranti tutta la produzione CMS), ecc. Si tratta di software di buon valore che tra l'altro, oltre al ben noto Disk First Aid, contiene anche una serie di routine per l'analisi puntuale dello status della periferica, tramite una serie di test tra cui anche il lunghissimo «Overnight»; altrettanto

**Hard disk Mactronics mod CMS/S40**

**Produttore:** *CMS* 1372 *Valmencia Avenue Tustin CA 92680* **Importatore:** *Mactronics Data System Via Jenner, 40/A - 20159 MI Tel. 0216882141* **Prezzo:** *L. 2.520.000* + *IVA*

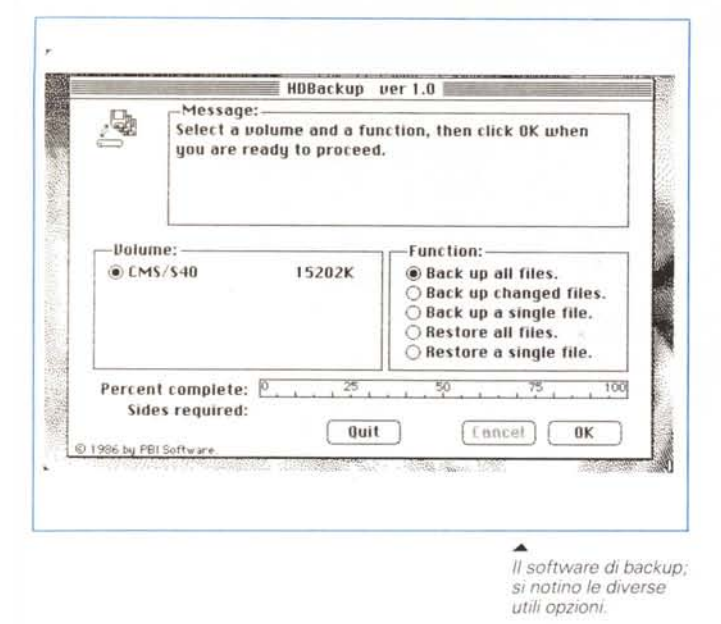

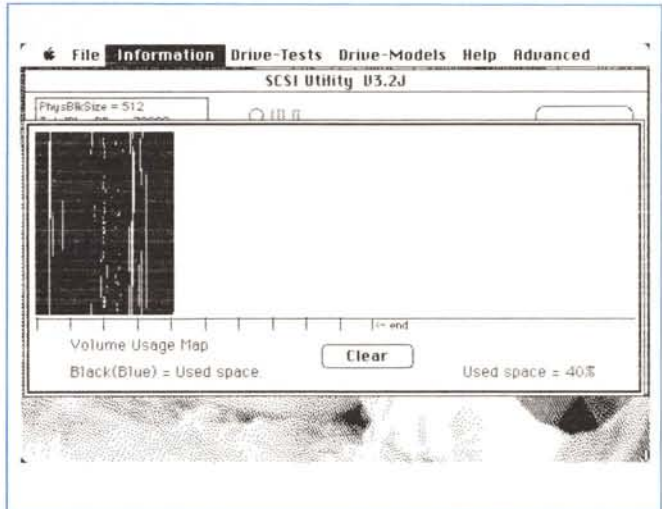

utile ed efficace è risultata una routine di parcheggio forzato delle testine, utility che permette il trasporto in tutta tranquillità della macchina.

La release 3.2 del software di supporto contiene inoltre una serie di aggiornamenti che consentono di eseguire le operazioni con maggiore velocità di quella delle precedenti versioni (fino al 40%), e che rendono la periferica del tutto utilizzabile con MAC II sfruttando tutta la velocità possibile di questo computer. Molta parte del nuovo software (e delle note tecniche contenute sul dischetto in un documento del tipo «Read Me») riquarda l'updating ed i problemi di compatibilità di questa periferica con le vecchie ROM da 64K; un programmino piccolo piccolo, «zapPRAM», oltre a servire a resettare rapidamente tutte le opzioni del pannello di controllo, serve a

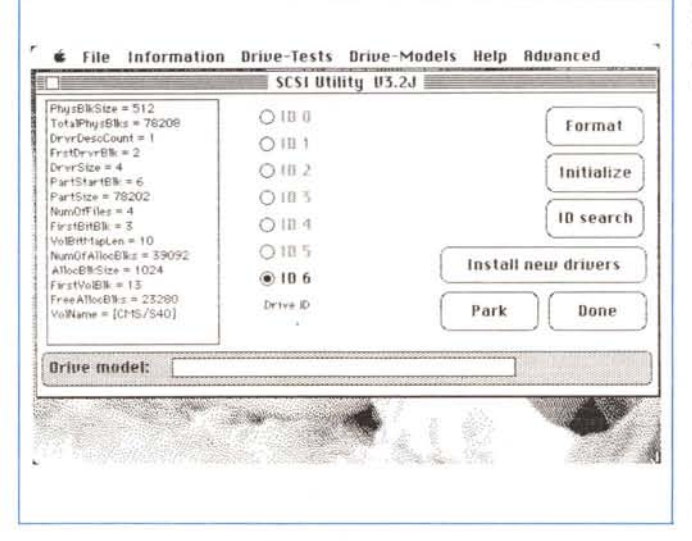

Mappatura dell'utilizzo di memoria con spezzettatura del file ed aree disperse disponibili.

Richiesta di informazioni relative alla periferica: la finestra mostra molte utili informazioni, tutte abbastanza interpretabili: si noti come, in default, sia assegnato all'HD l'ID Number 6 (lo 0 è riservato al Mac) l'opzione consente. comunque, l'autodiagnosi degli ID utilizzati

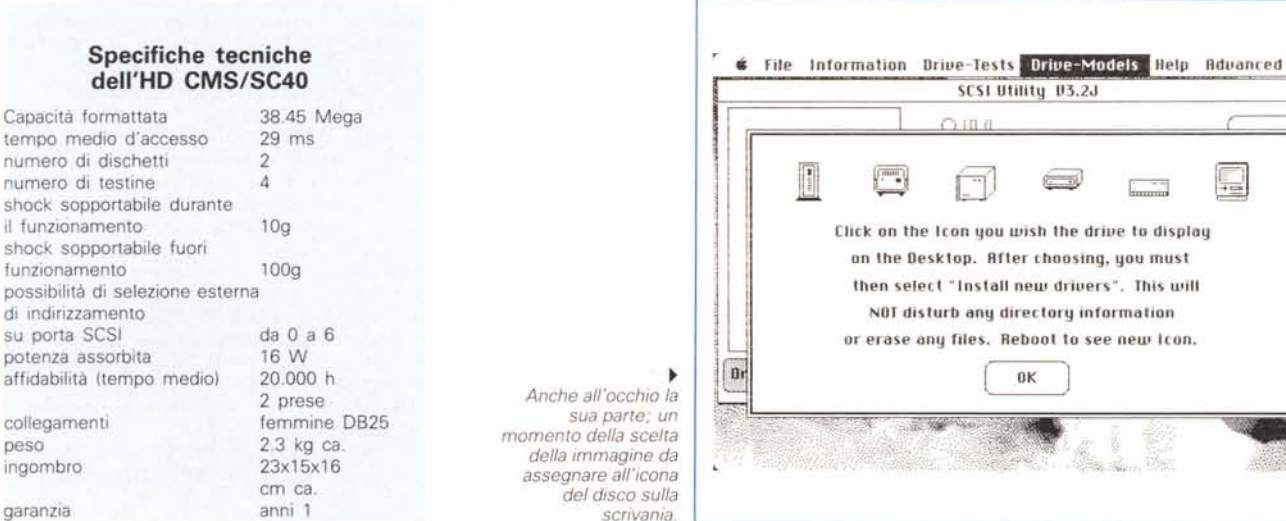

### Capacità formattata

collegamenti

ingombro

garanzia

peso

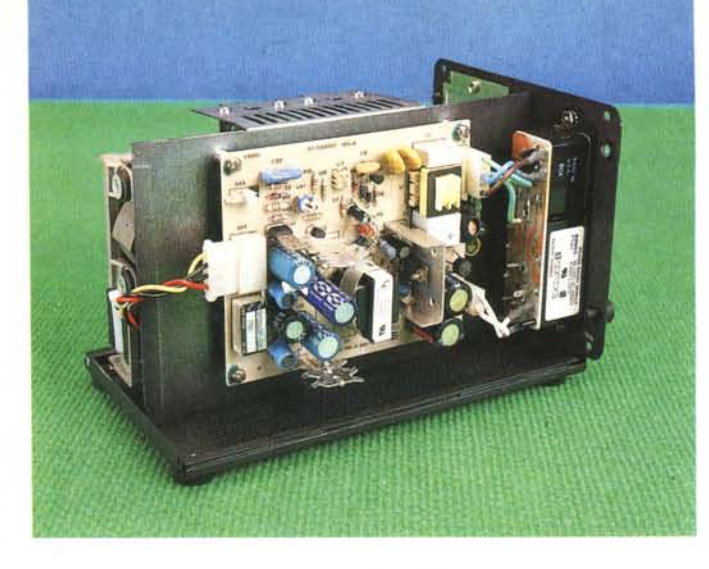

risolvere alcuni problemi di riconoscimento della periferica da parte del Mac SE o del II.

Qualche problema, a dire la verità, l'abbiamo avuto con la macchina messaci a disposizione; due sono stati i più fastidiosi; accadeva che, a disco per così dire «freddo», vale a dire dopo essere stato spento per lungo tempo, Mac rifiutava il boot da questo, ed occorreva rilanciare diverse volte (4 o 5 in media) il tandem per ottenere il risultato voluto. Un altro, del tutto differente, era rappresentato dal rifiuto immotivato dell'hard disk di ricevere file da copiare da un'altra periferica e viceversa; il problema è stato superato eseguendo una copia di qualche file presente già sull'hard disk, in modo da ingrandire lo spazio occupato sull'HO, e successivamente eseguire il «trasporto» che avveniva stavolta regolarmente.

Una analisi del primo errore, eseguita tramite il MacsBug del Turbo Pascal di Borland forniva una diagnostica abbastanza vaga e non affidabile per la risoluzione del problema. La Mactronics, contattata in proposito, ha individuato i problemi in un guasto nella meccanica

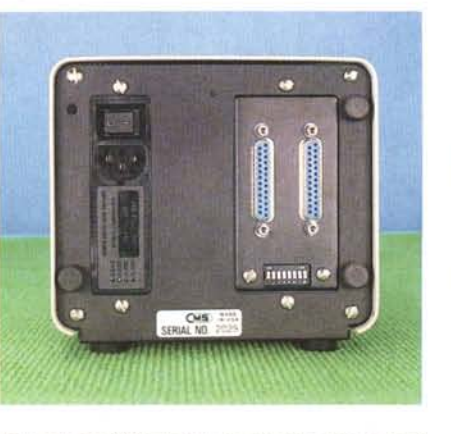

*Sul retro del CMS* SI *possono notare* I *connettori dI collegamento. il cambiatenslone ed alcuni sWltch dI seltaggio.*

*L'Interno mostra la seZIone dI alimentaZione e la disposIzione verticale del dnve.*

della periferica, dichiarando che, ovviamente, problemi di questo genere in un normale utente sarebbero stati risolti in garanzia.

Concludendo, è questo un altro esempio di HO ben riuscito per Mac. Uno dei più veloci presenti sul mercato, facile da utilizzare (anche se, purtroppo, quello a nostra disposizione presentava qualche difetto). completamente compatibile con le specifiche Apple, è una delle poche macchine che dichiara il tempo medio di vita; la stessa macchina, con le opportune modifiche, è disponibile per il vecchio IIE ed il GS, mentre per il Mac (ne vediamo la perfetta utilizzazione sul Il) esistono anche dei OataTower da 140 fino ad un Gigabyte.

## *Alcune note sull'uso degli hard disk con Macintosh*

Con l'avvento del Plus e dell'SE si è resa disponibile la porta SCSI. che sebbene passata inosservata, all'inizio, al pubblico medio, è stata salutata come una liberazione dall'utenza appena più sofisticata, stanca di dipendere dalle porte seriali-floppy dei vecchi 512. La nuova porta si presentava con tutte le carte in regola per superare, tra l'altro il gap della lentezza legata ai vecchi hd seriali (tanto per intenderci i Paradise vecchia maniera & C.). Ciononostante tutto quel che è arrivato da collegare a questa nuova porta, non ha portato con sé sempre rose e fiori, soprattutto in termini di velocità, in quanto, essendo, almeno in parte, superato il problema del ritardo fisico di accesso al disco, altri problemi, che portavano tra l'altro di nuovo a grosse variazioni in termini di differenza di tempi di accesso, si sono presentati, anche se, naturalmente, meno pesanti di quelli precedenti. Uno dei problemi più noti agli utenti di HO collegati alla porta SCSI è la grande variazione di prestazioni a seconda del tipo di applicazione cui si accede.

Per capire e giustificare quanto accade occorre andare alle origini; Macintosh non fu concepito, all'inizio, come una macchina da dotare di hard disk, e, per questo, non fu dotato di particolari accorgimenti (porte) ad alta velocità per accesso alle periferiche, né, ovviamente, di adeguato software per eseguire queste operazioni. La maggior parte dei costruttori di HO di allora si adattò a collegare le proprie macchine alla porta seriale, con notevoli problemi di lentezza di l/O, e fornì le stesse di utility soft per aggirare l'ostacolo della scarsa abilità del Finder a maneggiare file.

Plus superò ambedue questi problemi; la porta SCSI era di gran lunga più veloce delle porte seriali, e il nuovo sistema gerarchico di gestione (HFS) liberava la CPU di una grande quantità di lavoro connessa con la gestione dell'accesso ai file. La velocizzazione generale del tutto portò però ad una situazione per lo meno curiosa, che val la pena di raccontare.

Si rivelò, quasi immediatamente, in tutto il sistema così ben costruito, una strozzatura ben difficile da superare; l'hard disk era divenuto una macchina più veloce della **CPU** 

Molta gente crede che utilizzare un programma e usare un disco siano due fasi separate; in base a questo principio la velocità del primo è determinata dalla CPU, e quella del secondo dalle caratteristiche stesse della periferica. In verità questo assunto, tradizionalmente, è stato quasi sempre corretto, ed il concetto che l'unità centrale dirigesse tutto il processo era abbastanza vicino al vero, visto che la periferica più veloce, il floppy, era molto più lenta della CPU. Questo è ancora vero durante l'esecuzione di alcuni programmi piuttosto complessi che portano a lavorio molto elevato da parte della memoria di massa. Ma l'avvento di periferiche di gran pregio e la disponibilità della porta SCSI ha invertito i termini del confronto, e il fattore limitante della velocità del complesso è divenuto, paradossalmente, la CPU.

Il fatto è che i nuovi HO hanno tempi d'accesso così rapidi che, in programmi

# *Novità Apple*

In aggiunta alla Imagewriter LO ad aghi (che contiamo di provare al più presto). Apple ha immesso sul mercato una nuova serie di stampanti a tecnologia Laser, le Laserwriter Il.

Basate su una meccanica Canon (LPB-SX) frutto della evoluzione di un precedente modello, le nuove macchine hanno, secondo quanto comunicato dalla Apple, in comune una risoluzione di 300 dpi (dot x inch; punti per pollice). una velocità di base di 8 pagine al minuto (con un aumento considerevole rispetto alle Laser della precedente generazione). una vita media di 300.000 copie, una cassetta del toner della durata di 4000 pagine mediamente composte (a fronte, ancora una volta delle 2500-3000 copie della versione precedente). ed un vassoio un po' più capace (200 fogli). La gamma, che va sotto il nome già detto, si compone in potenza e prezzo crescenti, di 3 componenti: la SC, la NT e la NTX, che hanno in comune oltre le caratteristiche precedentemente descritte, un rapporto prezzo-prestazioni più favorevole di quanto accadeva nelle versioni precedenti.

La versione più economica, la SC ha la caratteristica di lavorare in Ouick Draw (anziché in PS) ed utilizza appieno tutte le potenzialità di questo tool ancora estremamente efficiente. Dal prezzo contenuto (al di sotto dei 5 milioni) questo modello utilizza un processore Motorola 68000, dispone di 2 porte SCSI e di una porta ADB,

e può contare su 8k di ROM ed un mega di RAM. Dispone di 4 font (Times, Helvetica, Courier e Symbol) ed é già costruita per poter essere dotata, tramite l'adozione di schede interne aggiuntive e sostitutive, delle caratteristiche delle macchine maggiori.

Il secondo modello in ordine di potenza, la NT, é praticamente la diretta evoluzione della Laserwriter Plus attualmente in commercio, ma é più veloce. Utilizza anch'essa il 68000, e la nuova release di Post-Script, ma dispone di 1 M di ROM e 2 M di RAM. AI contrario della precedente SC può essere collegata in AppleTalk, possiede ben 35 caratteri, tra residenti e non, ed è capace di emulare lo standard Diablo 630 attraverso una porta RS 232 con cui può collegarsi a macchine MS-DOS. Costa intorno agli 8 milioni, e anche essa dispone di slot interni per il «salto» verso la sorella maggiore che è rappresentata dalla NTX, una laser ad elevata produzione. Le sue caratteristiche sono così riassumibili: processore 68020 a 16 MHz, nuova release di PostScript, RAM di 2 M espandibili a 12, possibilità di collegarsi direttamente a memorie di massa esterne (fino a 7 dischi rigidi). possibilità di lettura diretta di schede EPROM, emulazione degli standard più diffusi, come Diablo 630 e HP Laser Jet Plus. Il prezzo, di circa un milione superiore alla NTX la rende senz'altro una valida alternativa a quest'ultima.

Novità in casa dei Word Processing; Micropro (Ieggasi WordStar) dopo aver acquisito i diritti su un programma di videoscrittura messo a punto dalla Challenger Software, ha deciso di entrare nell'area Mac con una ennesima diversificazione, poteva non essere, di WordStar.

Il prodotto, che è stato annunciato essere concorrenziale, per prezzo e prestazioni, con i migliori standard per Mac attualmente esistenti sul mercato (leggi MS Word 3.01). avrebbe caratteristiche di tutto pregio e ricalcherebbe, anche se in maniera informale, data l'atipicità di utilizzo del Mac, le prestazioni dell'ultimo nato Micropro, il WordStar 2000 3.0 Del nuovo pacchetto, che sarebbe commercializzato nel secondo trimestre '88, si sa poco, anche se, secondo le più comuni regole concorrenziali commerciali, si è voluto far sfuggire all'esterno la notizia che risolverà in maniera definitiva il tallone d'Achilie di MSWord, vale a dire la gestione integrata totale di testo e grafica. Altro non si sa se non che Micropro e Challenger (che lo si ricordi produce anche un eccellente pacchetto di grafica tridimensionale, il 3D) hanno stretto un accordo di ferro che prevede una collaborazione piuttosto stretta anche per il futuro, visto che, dello stesso pacchetto, dovrebbero essere successivamente realizzate release più specifiche. Staremo a vedere, anche se l'impresa di scalzare prodotti come MS Word o l'intramontabile Mac Write o l'eccellente Write Now non sarà facile!

particolarmente complessi (dove il lavorio della CPU é molto elevato). si giunge all'assurdo che la periferica (che pur svolge un lavoro meccanico) é molto più rapida ed efficiente e, generalmente, si trova pronta molto prima di quando ad essa possa accedere la CPU. Occorre, allora rivedere un po' le nostre idee riguardo ai rapporti macchina-periferiche, e cercare il mezzo di ottimizzare l'uso di un disco cosi veloce (o come ricordo di aver letto su una rivista americana, di vedere come la carrozza possa tirare i cavalli).

In effetti esiste un distinguo in quello che occorre cercare sull'hard disk, per cui conoscendo certi particolari tipologici dei programmi, é possibile ottimizzare i tempi d'accesso al disco stesso. Facciamo un esempio: per lanciare un programma come Mac Write (70k circa) occorre un tempo di 7 secondi; per caricare un documento di circa 350k occorrono meno di 5 secondi, questo vuoi dire che non é colpa della periferica se esiste un ritardo, ma che il tempo perso dipende solo dalla unità cen-

trale, che ha speso una parte del suo tempo per organizzare nel suo interno il programma stesso. Nel caso del file dati, invece, c'è ben poco da organizzare, tranne che leggere un file, per cui l'HD è libero di «sparare» nella macchina dati alla massima velocità possibile (in effetti l'esempio, che ho tratto dal manuale CMS, non è felice, in quanto un documento Mac Write non è mai, fisicamente, tutto presente in memoria; ciononostante la cosa è vera, in quanto ho eseguito una prova con un data base sequenziale, Overvue, ed i risultati confermano l'ipotesi, in quanto il rapporto di velocità tra caricamento di un programma e di un file è di circa 1:3). Il risultato è che caricare un'applicazione è molto più lento che caricare un file dati, e questo, come si è visto, non per colpa del disco.

A questo, sovente, si aggiunge un ulteriore rallentamento dovuto al fatto che una applicazione, sovente, ha necessità di accedere a settori diversi del disco durante il suo uso (ad esempio per cercare font diverse); ma qui le cose si complicano, visto che intervengono altri fattori, come spezzettamento delle unità su settori diversi, ecc.

In conclusione, stiamo vedendo cose che, solo qualche anno fa, sarebbero state assurde; addirittura stiamo dicendo tra le righe che il 68.000, una bella bestia davvero, comincia a sembrarci lento! Dove arriveremo?

Un parziale rimedio al rallentamento delle prestazioni dovuto allo spezzettamento dei file su disco (cosa che può portare addirittura a raddoppiare i tempi di accesso) consiste nell'uso di programmi destinati alla «compattazione» dei file (come «Express», di cui abbiamo già parlato su queste pagine) che, tra l'altro, hanno il vantaggio di recuperare anche un certo spazio sui supporti. In mancanza la soluzione sta in un backup continuo, magari con uno streamer, o con l'aiuto di un altro HD, visto che l'operazione di copiatura su un device pulito porta al riordino dei blocchi con eliminazione delle discontinuità e dei salti tra blocchi diversi.